# QIAsymphony RGQ Anwendung *artus*® HCV QS-RGQ Kit (Probentyp: Plasma)

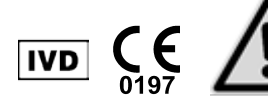

Prüfen Sie vor einer Testausführung die Verfügbarkeit neuer elektronischer Etikettierungsrevisionen im Internet unter www.qiagen.com/products/artushcvrgpcrkitce.aspx. Der aktuelle Revisionsstand wird durch das Veröffentlichungsdatum angegeben (Format: Monat/Jahr).

# Allgemeine Informationen

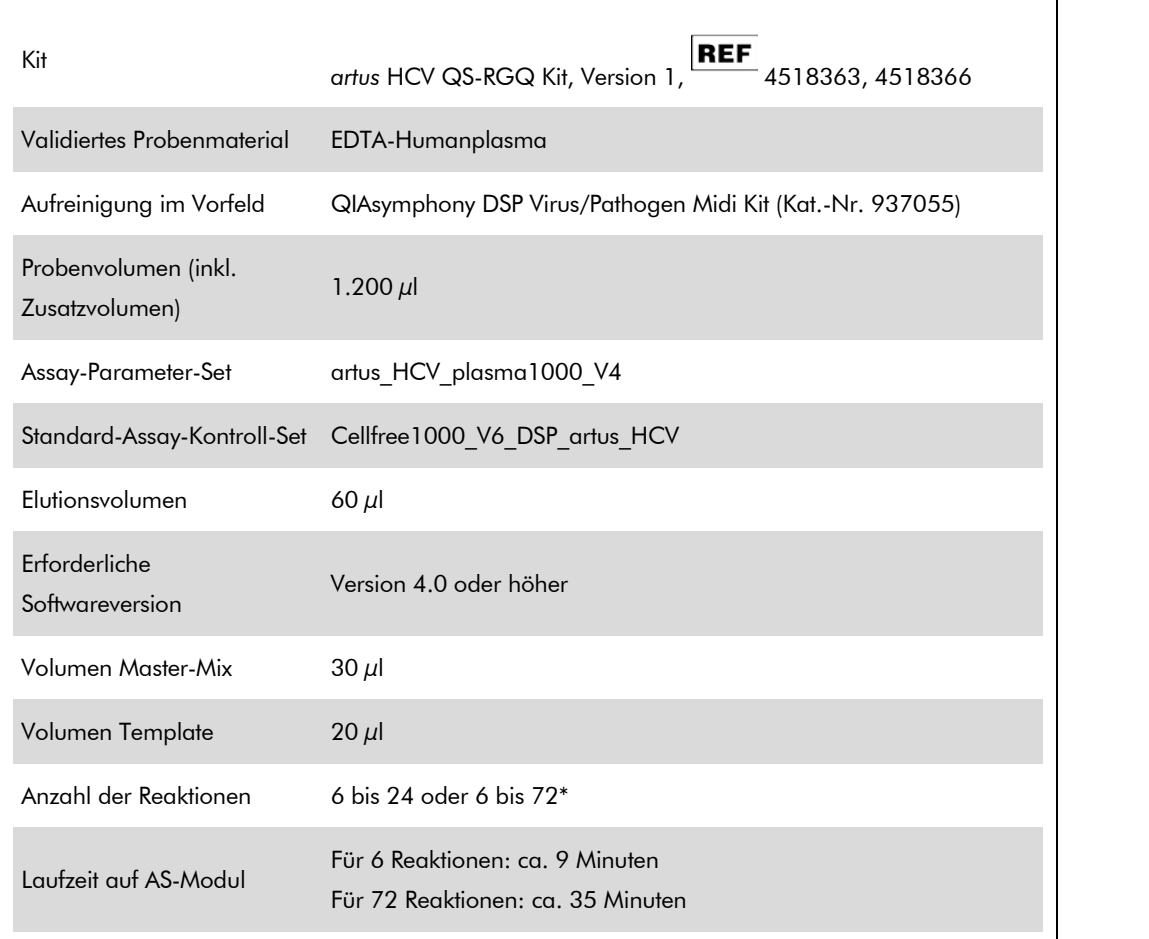

\* Achten Sie darauf, dass die Begrenzung auf 72 Reaktionen und 1 Assay-Rack-Adapter eingehalten wird, wenn Sie mehrere Assay-Läufe durchführen. Vermeiden Sie eine längere Inkubationszeit (>30 Minuten) zwischen dem Abschluss des Assay-Laufs und dem Transfer zum Rotor-Gene® Q.

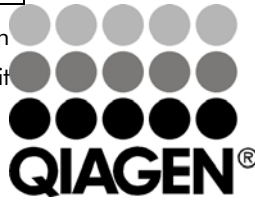

### <span id="page-0-0"></span>Februar 2013

Sample & Assay Technologies

# <span id="page-1-0"></span>Nicht mitgelieferte aber erforderliche **Materialien**

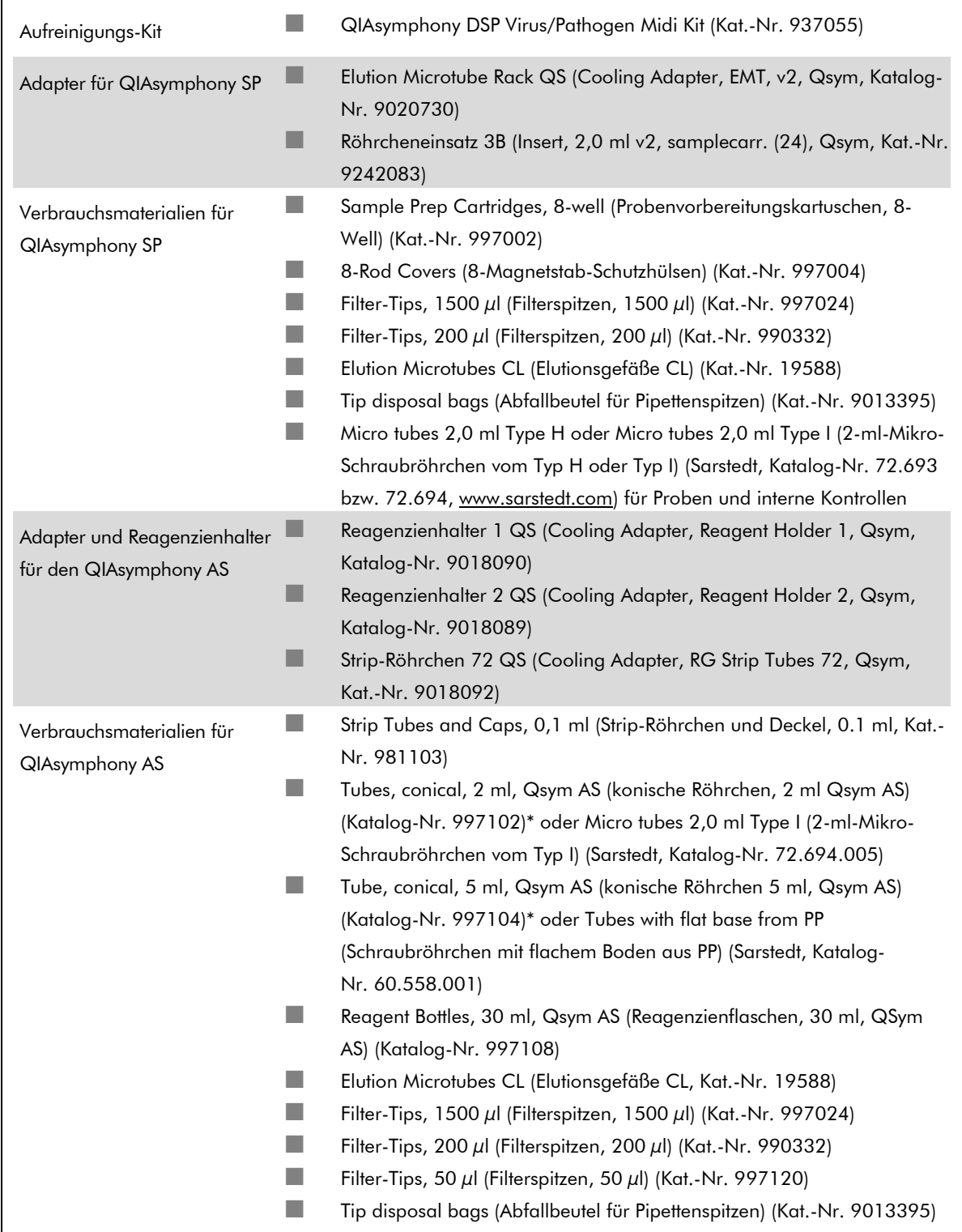

\* Bitte erfragen Sie die Verfügbarkeit.

# Lagerung und Handhabung der Untersuchungsproben

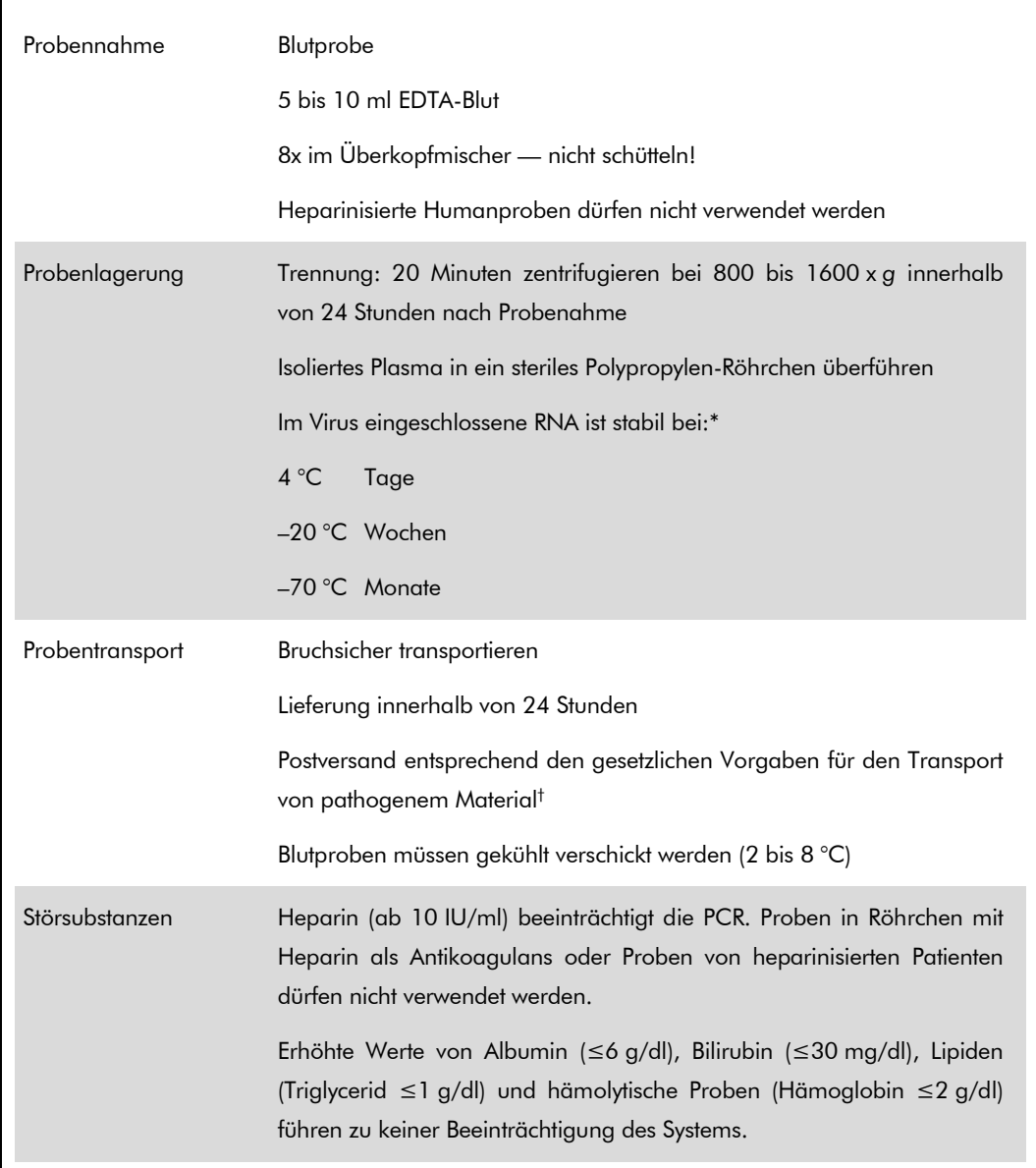

\* Arbeitskreis Blut, V17 (09.1997), Bundesgesundheitsblatt 11/1997, Seiten 452 bis 456.

† International Air Transport Association (IATA) (internationaler Luftverkehrsverband). Dangerous Goods Regulations (Regelungen zum Transport gefährlicher Güter).

# Durchführung

### Vorbereitung der Carrier-RNA und Zugabe der internen Kontrolle zu den Proben

Bei Verwendung der QIAsymphony DSP Virus/Pathogen Midi Kits zusammen mit dem *artus* HCV QS-RGQ Kit muss die interne Kontrolle (Hep. C Virus RG IC) im Aufreinigungsverfahren mitgeführt werden, um die Überwachung der Effizienz der Probenvorbereitung und des nachfolgenden Assays zu ermöglichen.

Interne Kontrollen müssen zusammen mit der Carrier-RNA-Lösung zugegeben werden, wobei das Gesamtvolumen des Gemischs aus interner Kontrolle und Carrier-RNA-Lösung ebenfalls 120 µl beträgt.

Die Tabelle gibt die Zugabe von interner Kontrolle zu der Isolation in einem Verhältnis von 0,1 µl pro 1 µl Elutionsvolumen wieder. Wir empfehlen, unmittelbar vor jedem Lauf frische Mischungen herzustellen.

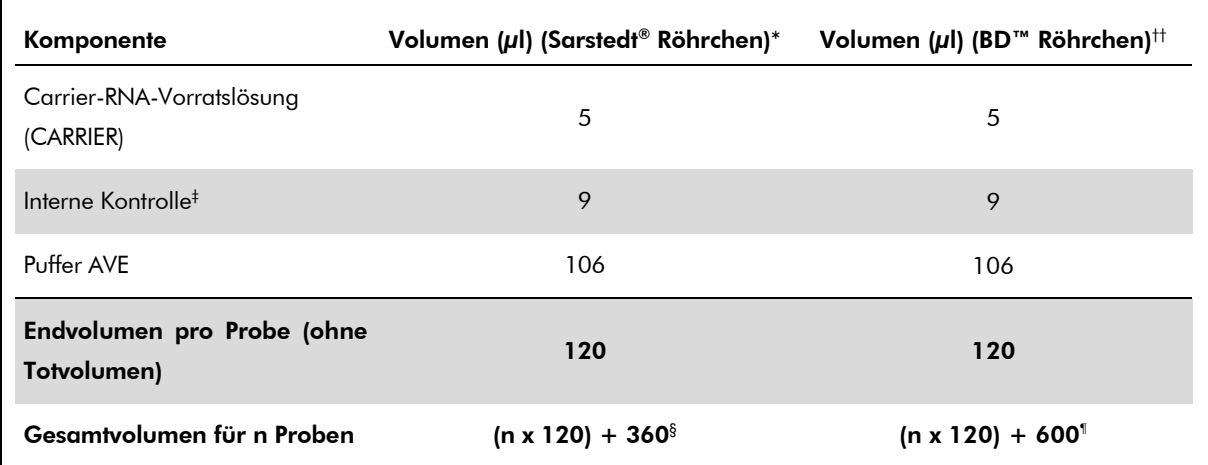

\* 2-ml-Mikro-Schraubröhrchen vom Typ H oder Typ I, Sarstedt Katalog-Nr. 72.693 bzw. 72.694.

† 14-ml-Rundbodenröhrchen, 17 x 100 mm, aus Polystyrol, Becton Dickinson, Katalog-Nr. 352051.

‡ Die Berechnung der Menge der internen Kontrolle basiert auf dem ursprünglichen Elutionsvolumen (90 µl). Das zusätzliche Totvolumen hängt von der Art des verwendeten Probenröhrchens ab.

- § Interne Kontrollmischung ausreichend für 3 zusätzliche Proben (d. h. 360  $\mu$ l) ist erforderlich. Füllen Sie nicht mehr als 1,92 ml Gesamtvolumen ein (entsprechend von maximal 13 Proben. Diese Volumen sind spezifisch für 2-ml-Mikro-Schraubröhrchen vom Typ H oder Typ I, Sarstedt Katalog-Nr. 72,693 und 72,694).
- ¶ Interne Kontrollmischung ausreichend für 5 zusätzliche Proben (d. h. 600 µl) ist erforderlich. Füllen Sie nicht mehr als 13,92 ml Gesamtvolumen ein (entsprechend von maximal 111 Proben. Diese Volumen sind spezifisch für 14-ml-Rundbodenröhrchen, 17 x 100 mm, aus Polystyrol, Becton Dickinson, Katalog-Nr. 352051).

QIAsymphony RGQ Anwendungsblatt: artus HCV QS-RGQ Kit (Probentyp: Plasma) Seite 4 von 17

# Einrichten des QIAsymphony SP

#### Schublade "Waste" (Abfall)

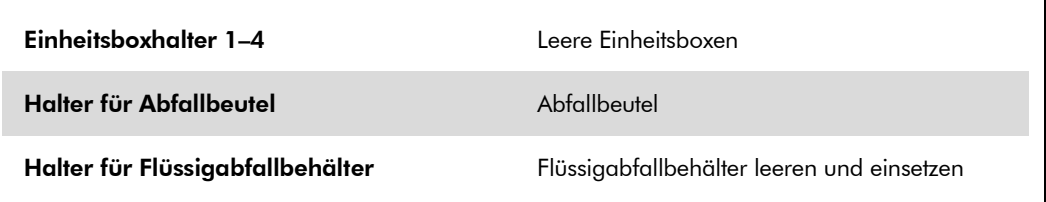

### Schublade "Eluate" (Eluat)

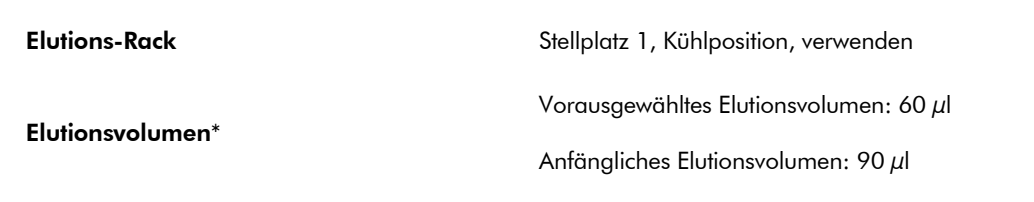

\* Das für das Protokoll Elutionsvolumen ist vorausgewählt. Es handelt sich um das mindestens verfügbare Eluatvolumen im abschließenden Elutionsgefäß. Das anfängliche Volumen der Elutionslösung ist erforderlich, um sicherzustellen, dass das tatsächlich erhaltene Eluatvolumen dem vorausgewählten Volumen entspricht.

### Schublade "Reagents and Consumables" (Reagenzien und Verbrauchsartikel)

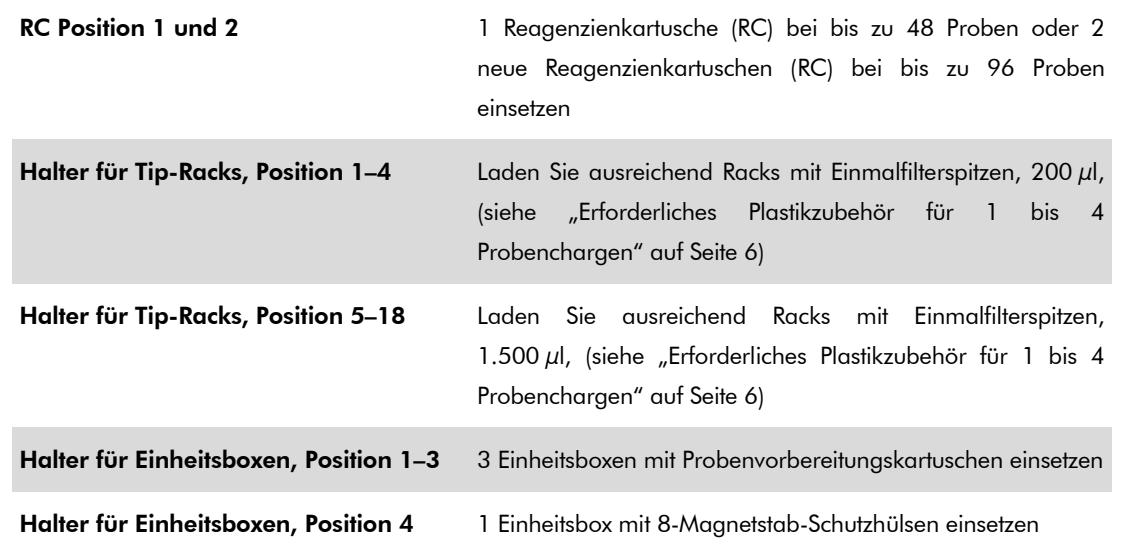

### Schublade "Sample" (Probe)

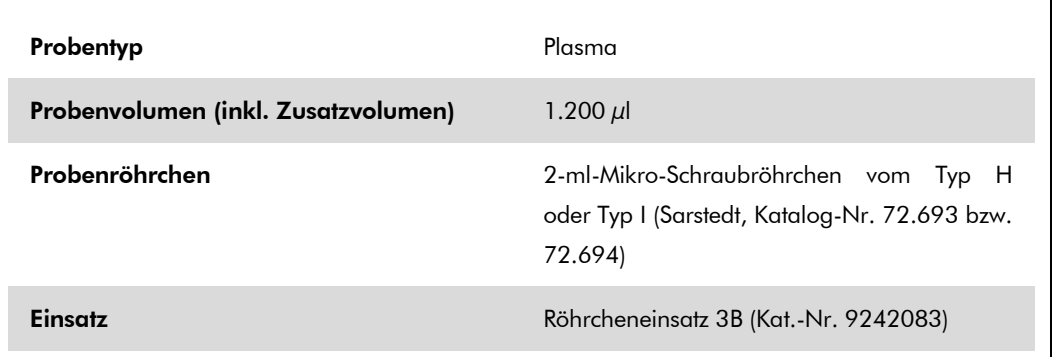

#### <span id="page-5-0"></span>Erforderliches Plastikzubehör für 1 bis 4 Probenchargen

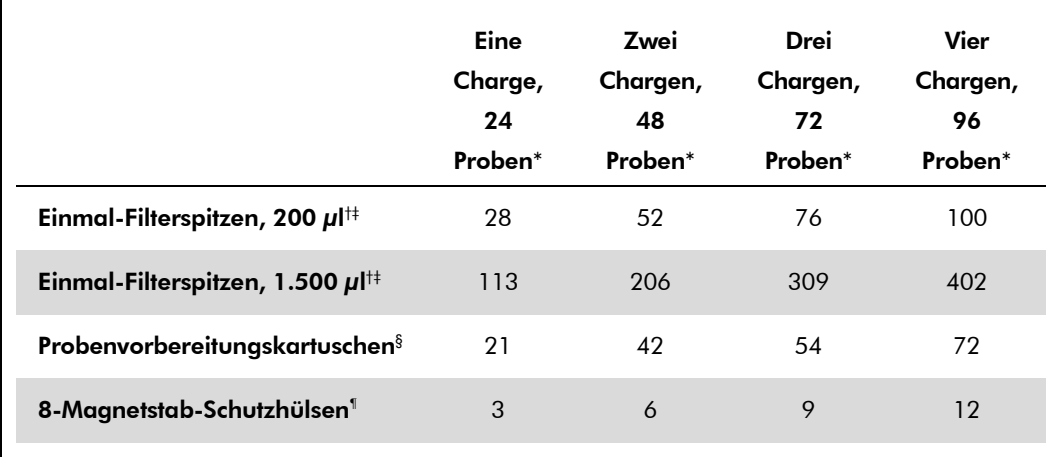

\* Bei mehr als einem Röhrchen mit internen Kontrollen pro Charge oder mehr als einem Inventar-Scan sind zusätzliche Einmalfilterspitzen erforderlich.

- † Jedes Spitzen-Rack enthält 32 Filterspitzen.
- ‡ Bei der Zahl der erforderlichen Filterspitzen sind die für 1 Inventar-Scan pro Reagenzienkartusche benötigten Filterspitzen mit berücksichtigt.
- § Ein Verbrauchsartikel-Container enthält 28 Probenvorbereitungskartuschen.
- ¶ Ein Verbrauchsartikel-Container enthält zwölf 8-Magnetstab-Schutzhülsen.

# Einrichten des QIAsymphony AS

### Verbrauchsartikel

Beim Einrichten werden die passenden Positionen für jeden Verbrauchsartikel auf dem QIAsymphony AS Modul auf dem Touchscreen des Geräts angezeigt.

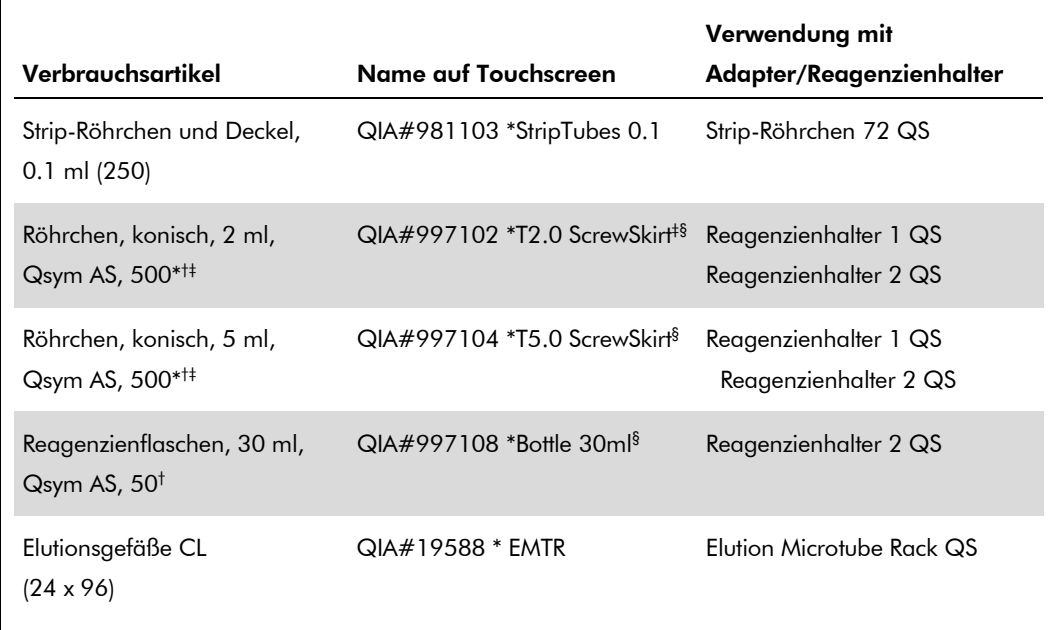

\* Bezeichnet Labormaterial, das mit einem Kühladapter mit Barcode gekühlt werden kann.

- † Für Komponenten des Master-Mix, vom System angesetzten Master-Mix, Assay-Standards und Assay-Kontrollen.
- ‡ Alternativ können die in ["Nicht mitgelieferte aber erforderliche Materialien"](#page-1-0) auf Seite [2](#page-0-0) beschriebenen Röhrchen von Sarstedt verwendet werden.
- § Der auf dem Touchscreen für das betreffende Röhrchen angezeigte angehängte Buchstabe "(m)" bedeutet, dass die Berechnungen des Flüssigkeitsstands für Reagenzien, die einen konkaven Meniskus ausbilden, optimiert wurden.

### Adapter und Reagenzienhalter

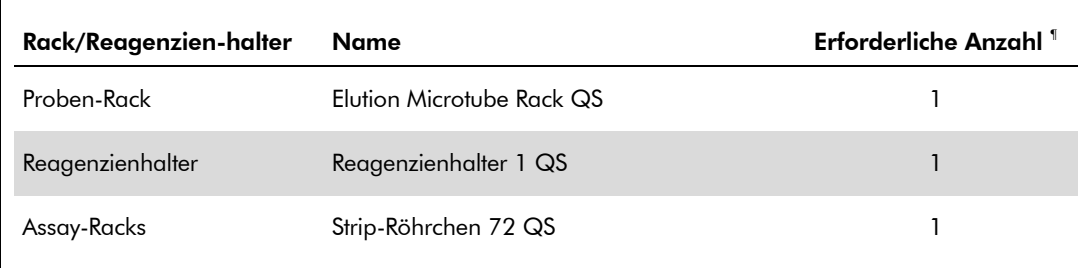

¶ Für einen Assay-Lauf mit 72 Reaktionen berechnet.

QIAsymphony RGQ Anwendungsblatt: artus HCV QS-RGQ Kit (Probentyp: Plasma) Seite 7 von 17

### Filterspitzen

Stellen Sie zunächst Tip-Racks in die Tip-Rack-Stellplätze 1, 2 und 3 der Schublade "Eluate and Reagents" (Eluat und Reagenzien) und dann die Tip-Racks in die Tip-Rack-Stellplätze 7, 8 und 9 der Schublade "Assays".

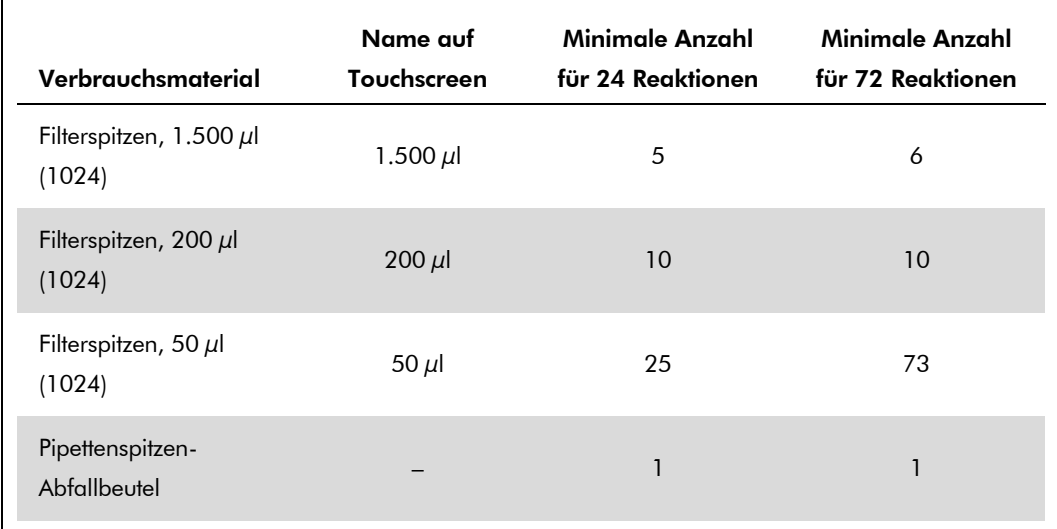

### RT-PCR auf dem Rotor-Gene Q

Der *artus* HCV QS-RGQ Kit kann auf dem Rotor-Gene Q laufen, wobei eine manuelle Analyse mit der Rotor-Gene Q Software ab 2.1 oder eine automatische Analyse mit dem Rotor-Gene AssayManager® verwendet wird. Die folgenden Abschnitte beschreiben die Einstellungen und das Einrichten unter Verwendung der 2 verschiedenen Software-Programme.

## RT-PCR mit Rotor-Gene Q Software ab 2.1

Stellen Sie die folgenden Parameter für den Lauf ein.

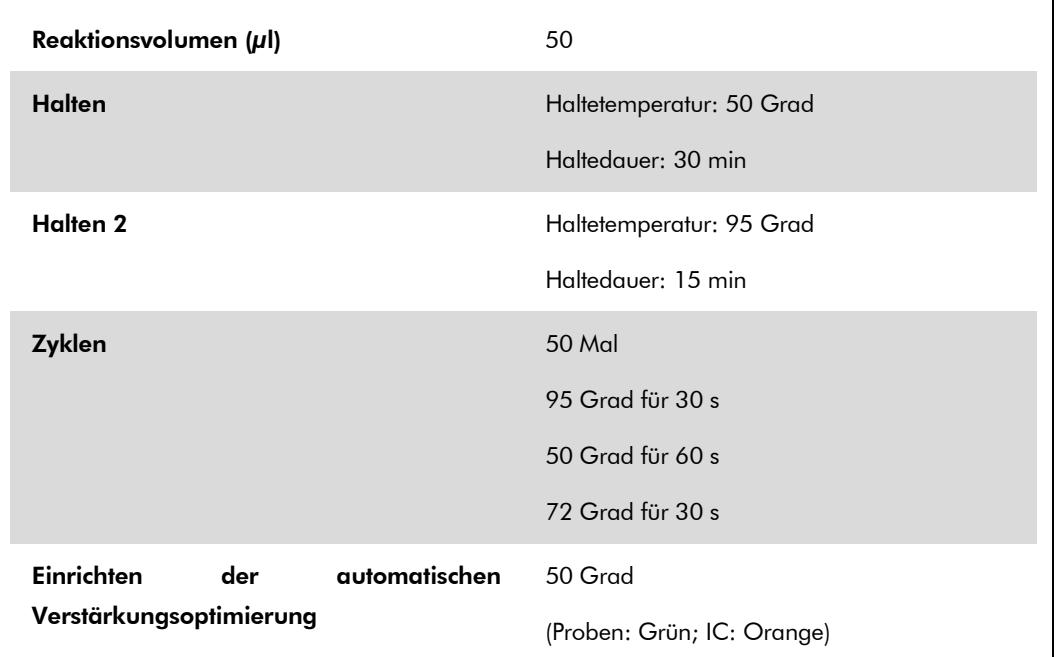

Schlagen Sie bitte im Protokollblatt "Settings to run *artus* QS-RGQ Kits" (Einstellungen für *artus* QS-RGQ Kits) unter www.qiagen.com/products/artushcvrgpcrkitce.aspx ausführlichere Anweisungen nach.

# RT-PCR mit Rotor-Gene AssayManager

Zur automatischen Analyse bei einer Verwendung des *artus* HCV QS-RGQ Kits mit dem Rotor-Gene AssayManager müssen die folgenden Dateien in Ihrer Rotor-Gene AssayManager Datenbank installiert sein.

**Allensis artus basic Plug-in (zum Download verfügbar unter** www.qiagen.com/Products/Rotor-GeneAssayManager.aspx) **All artus HCV QS-RGQ AssayProfile für Plasmaproben** (AP\_artus\_HCV\_plasma1000\_QS\_V1.iap) (zum Download verfügbar unter www.qiagen.com/products/artushcvrgpcrkitce.aspx)

QIAsymphony RGQ Anwendungsblatt: *artus* HCV QS-RGQ Kit (Probentyp: Plasma) Seite 9 von 17

Schlagen Sie im *Rotor-Gene AssayManager Core Application User Manual* eine Anleitung zum Installieren dieser Dateien nach.

Nach der Installation der Dateien, kann der Rotor-Gene AssayManager die Informationen verwenden, die in der QIAsymphony AS Ergebnisdatei enthalten sind, um einen Lauf zur Echtzeit-PCR-Amplifikation und nachfolgenden automatischen Analyse einzurichten. Schlagen Sie im *Rotor-Gene AssayManager Core Application User Manual* eine Anleitung zum Importieren der QIAsymphony AS Ergebnisdateien in den Rotor-Gene AssayManager nach. Beachten Sie bitte, dass bei dem Rotor-Gene AssayManager kein Export von Cycler-Dateien erforderlich ist.

### Interpretation der Ergebnisse

Dieser Abschnitt beschreibt eine Interpretation der Ergebnisse auf dem Rotor-Gene Q. Prüfen Sie für eine Analyse des gesamten Arbeitsablaufs von der Probe bis zum Ergebnis auch die Probenstatusinformationen aus den QIAsymphony SP/AS Ergebnisdateien. Nur Proben mit einem gültigen Status dürfen verwendet werden.

Der *artus* HCV QS-RGQ Kit kann auf dem Rotor-Gene Q laufen, wobei eine manuelle Analyse mit der Rotor-Gene Q Software ab 2.1 oder eine automatische Analyse mit dem Rotor-Gene AssayManager verwendet wird. Die folgenden Abschnitte beschreiben eine Interpretation der Ergebnisse unter Verwendung der 2 verschiedenen Software-Programme.

## Interpretation der Ergebnisse mit Rotor-Gene Q Software ab 2.1

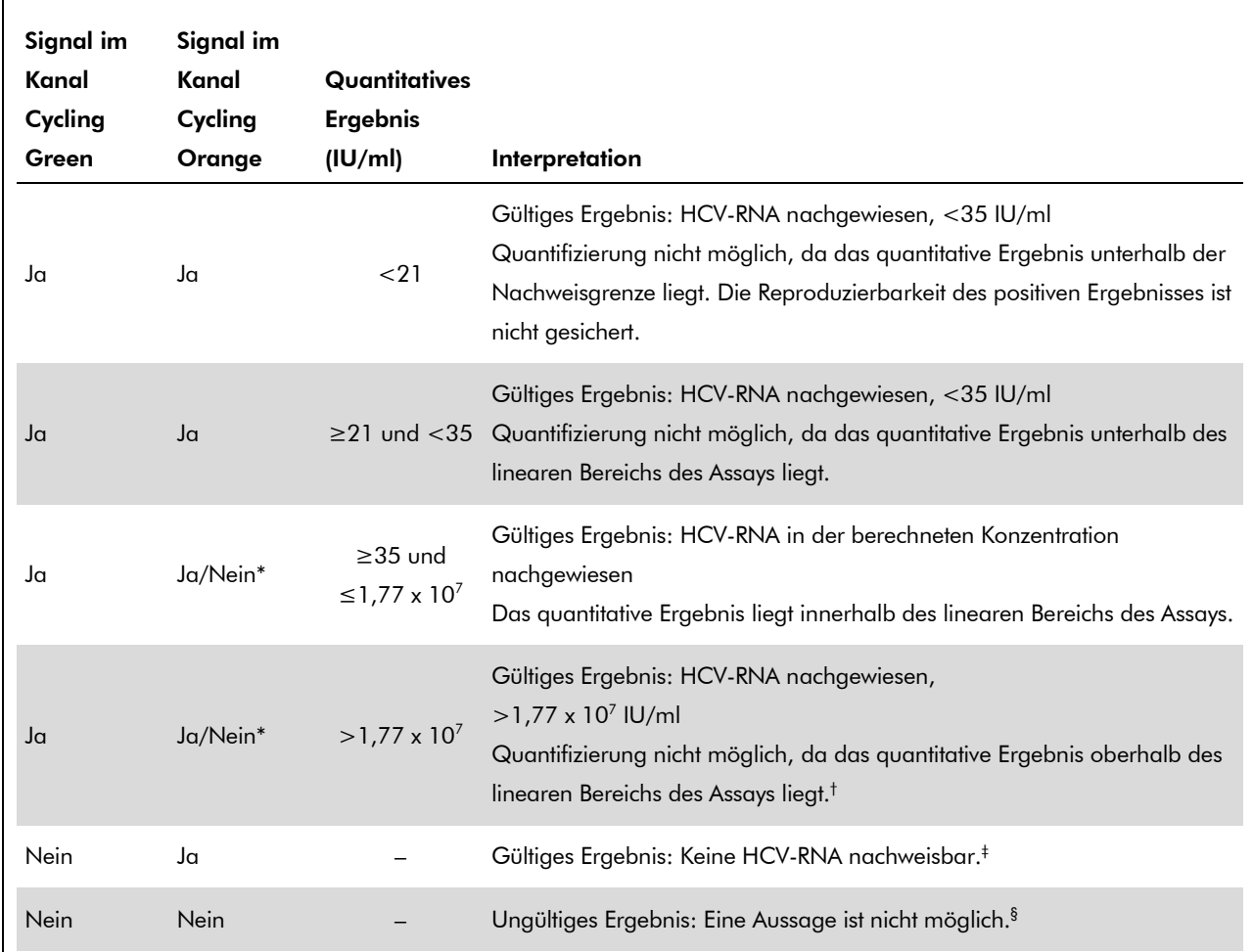

#### Signalnachweis und Schlussfolgerungen

\* In diesem Fall ist die Detektion eines Signals im Kanal Cycling Orange unmaßgeblich, da eine hohe Ausgangskonzentration von HCV-RNA (positives Signal im Kanal Cycling Green) zu einem abgeschwächten oder ausbleibenden Fluoreszenzsignal der internen Kontrolle im Kanal Cycling Orange führen kann (Kompetition).

- † Wenn eine Quantifizierung erwünscht ist, verdünnen Sie die Probe mit HCV-freiem Plasma und verarbeiten Sie diese erneut. Multiplizieren Sie das quantitative Ergebnis der erneut verarbeiteten Probe mit dem Verdünnungsfaktor.
- <sup>‡</sup> Wenn bei einer negativen Probe der C<sub>T</sub>-Wert für die interne Kontrolle mehr als 3 Zyklen über dem  $C_T$ -Wert für die interne Kontrolle der Kontrolle ohne Template bei diesem Lauf liegt ( $C_{T \text{ IC Probe}} - C_{T \text{ IC}}$  $_{\text{NTC}}$  > 3), muss diese Probe als ungültig behandelt werden. Eine Aussage ist nicht möglich.
- § Informationen über Fehlerquellen und ihre Behebung finden Sie in der "Troubleshooting guide" (Hilfe zur Fehlersuche) des *artus* HCV QS-RGQ Kit Handbuchs (artus *HCV QS-RGQ Kit Handbook*).

QIAsymphony RGQ Anwendungsblatt: *artus* HCV QS-RGQ Kit (Probentyp: Plasma) Seite 11 von 17

#### Einrichten eines Schwellenwertes für die PCR-Analyse

Die optimalen Einstellungen für einen Schwellenwert bei einer gegebenen Kombination aus Rotor-Gene Q Thermocycler und *artus* QS-RGQ Kit müssen empirisch durch Testen jeder einzelnen Kombination ermittelt werden, da es sich um einen relativen Wert handelt, der vom diagnostischen Arbeitsablauf insgesamt abhängt. Der Schwellenwert kann auf einen vorläufigen Wert von 0,04 bei der Analyse des ersten PCR-Laufs eingestellt werden, aber dieser Wert muss in einer vergleichenden Analyse der nächsten Läufe des Arbeitsablaufes feinjustiert werden. Der Schwellenwert sollte manuell auf einen Wert gerade oberhalb des Hintergrundsignals der Negativkontrollen und negativer Proben eingestellt werden. Der aus diesen Experimenten berechnete mittlere Schwellenwert kann sehr wahrscheinlich für die Mehrzahl zukünftiger Läufe verwendet werden; dennoch sollte der Anwender den gewonnenen Schwellenwert in regelmäßigen Zeitabständen überprüfen. Der Schwellenwert liegt üblicherweise im Bereich von 0,03–0,05 und sollte nach Rundung nicht mehr als drei Dezimalstellen aufweisen.

#### Quantifizierung

Die Quantifizierungsstandards (Hep. C Virus-1 RG QS 1–4) des *artus* HCV QS-RGQ Kits werden wie bereits aufgereinigte Proben behandelt und im gleichen Volumen eingesetzt (20 $\mu$ l). Um eine Standardkurve auf dem Rotor-Gene Q zu erstellen, setzen Sie bitte alle 4 Quantifizierungsstandards ein und definieren Sie diese im Dialogfeld "Edit Samples" (Proben bearbeiten) des Rotor-Gene Q als Standards mit den angegebenen Konzentrationen (siehe Gerätehandbuch).

Hinweis: Die Quantifizierungsstandards sind in IU/µl definiert.\* Zur Umrechnung der anhand der Standardkurve ermittelten Werte in IU/ml Probenmaterial muss die folgende Gleichung angewendet werden

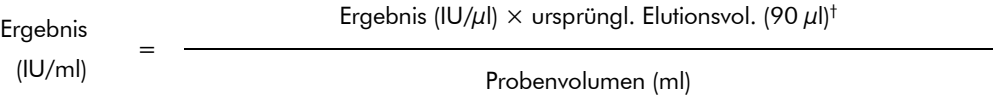

Es sollte grundsätzlich das ursprüngliche Probenvolumen in die obige Formel eingesetzt werden. Darauf ist zu achten, falls das Probenvolumen vor der Nukleinsäureaufreinigung noch verändert wurde (z. B. Volumenverringerung durch Zentrifugation oder Volumenerhöhung durch Auffüllen auf das zur Isolierung erforderliche Volumen).

#### Umrechnungsfaktor

1 IU/ml entspricht 1,21 Kopien/ml für den Nachweis von HCV-RNA auf dem Rotor-Gene Q. Der Umrechnungsfaktor ist eine Annäherung auf der Grundlage eines über den dynamischen Bereich des Assays gemittelten Faktors.

\* Der Standard wurde mit dem International HCV Standard der WHO kalibriert.

 $^{\dagger}$  Die Berechnung beruht auf dem anfänglichen Elutionsvolumen (90  $\mu$ l).

QIAsymphony RGQ Anwendungsblatt: *artus* HCV QS-RGQ Kit (Probentyp: Plasma) Seite 12 von 17

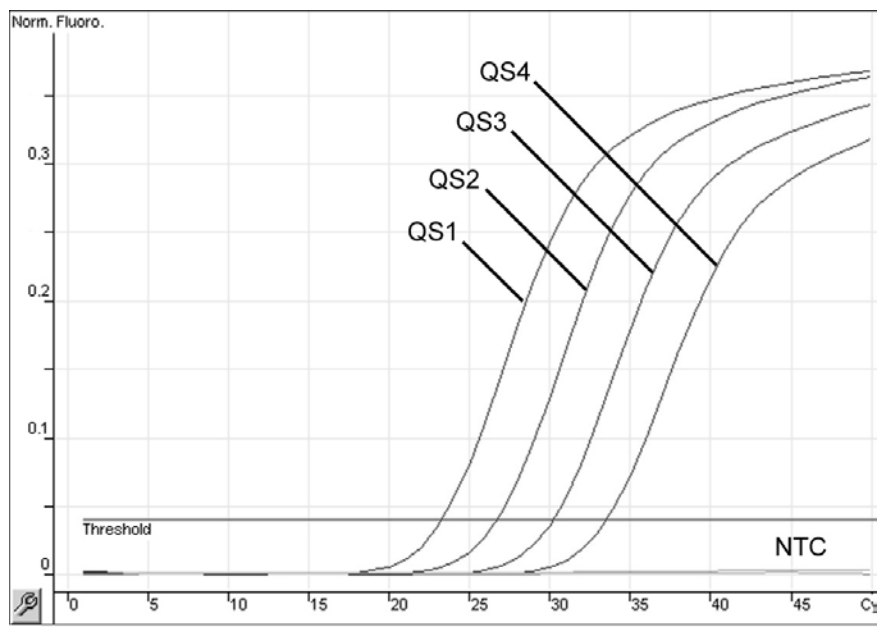

Beispiele positiver und negativer PCR-Reaktionen

Detektion der Quantifizierungsstandards (Hep. C Virus QS 1–4) im Fluoreszenzkanal Cycling Green. NTC: Kontrolle ohne Template (Negativkontrolle).

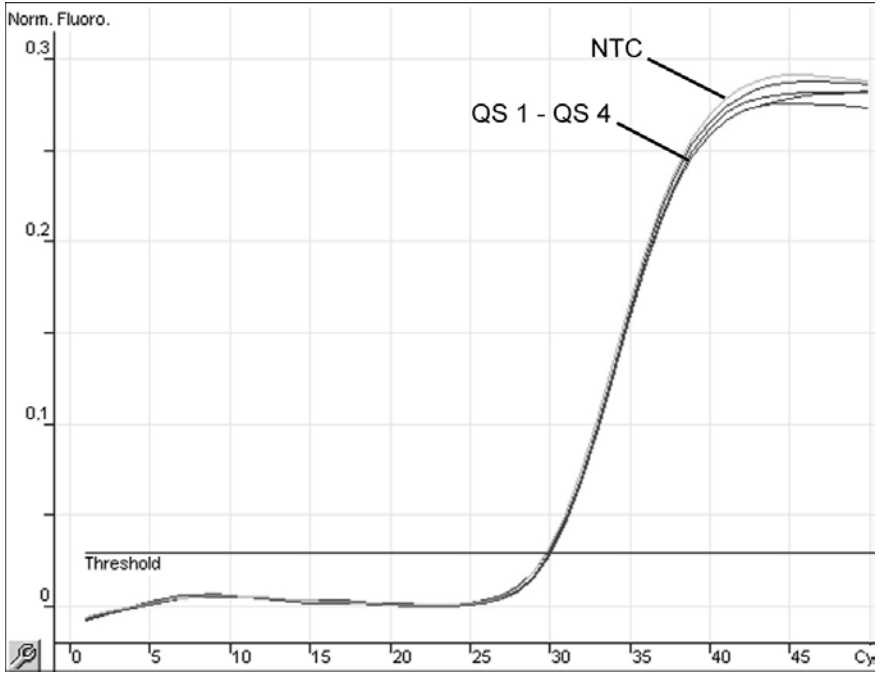

Detektion der internen Kontrolle (IC) im Fluoreszenzkanal Cycling Orange bei gleichzeitiger Amplifikation der Quantifizierungsstandards (Hep. C Virus QS 1–4). NTC: Kontrolle ohne Template (Negativkontrolle)*.*

QIAsymphony RGQ Anwendungsblatt: artus HCV QS-RGQ Kit (Probentyp: Plasma) Seite 13 von 17

## Interpretation der Ergebnisse mit Rotor-Gene AssayManager

Das *artus* HCV QS-RGQ AssayProfile für Plasmaproben enthält alle Regeln zum automatischen Interpretieren der Assay-Ergebnisse. Auf dieser Grundlage bewertet die Software die Gültigkeit oder Ungültigkeit von Proben und Kontrollen. Die automatische Analyse kann die folgenden entsprechenden Markierungen bereitstellen.

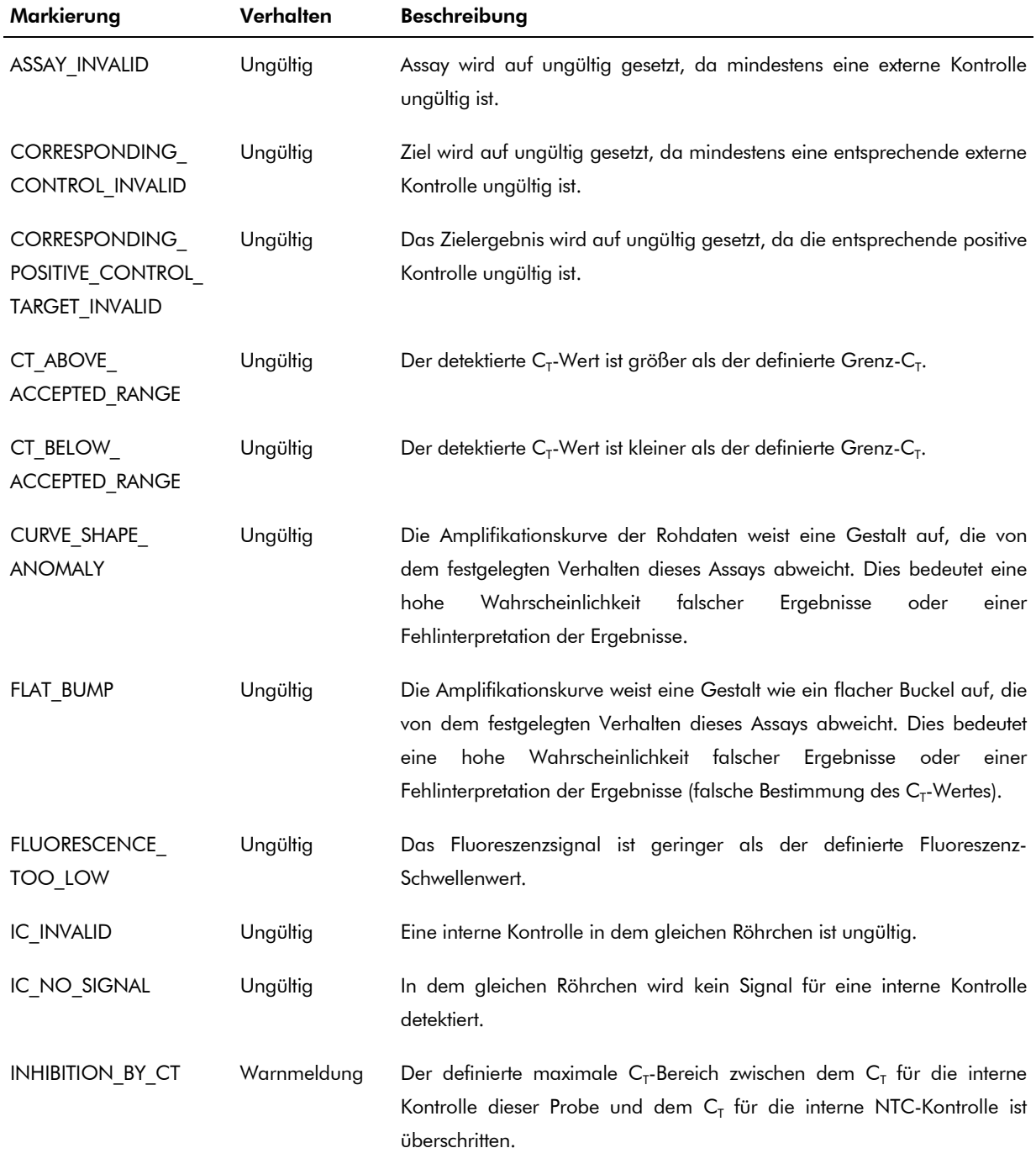

QIAsymphony RGQ Anwendungsblatt: artus HCV QS-RGQ Kit (Probentyp: Plasma) Seite 14 von 17

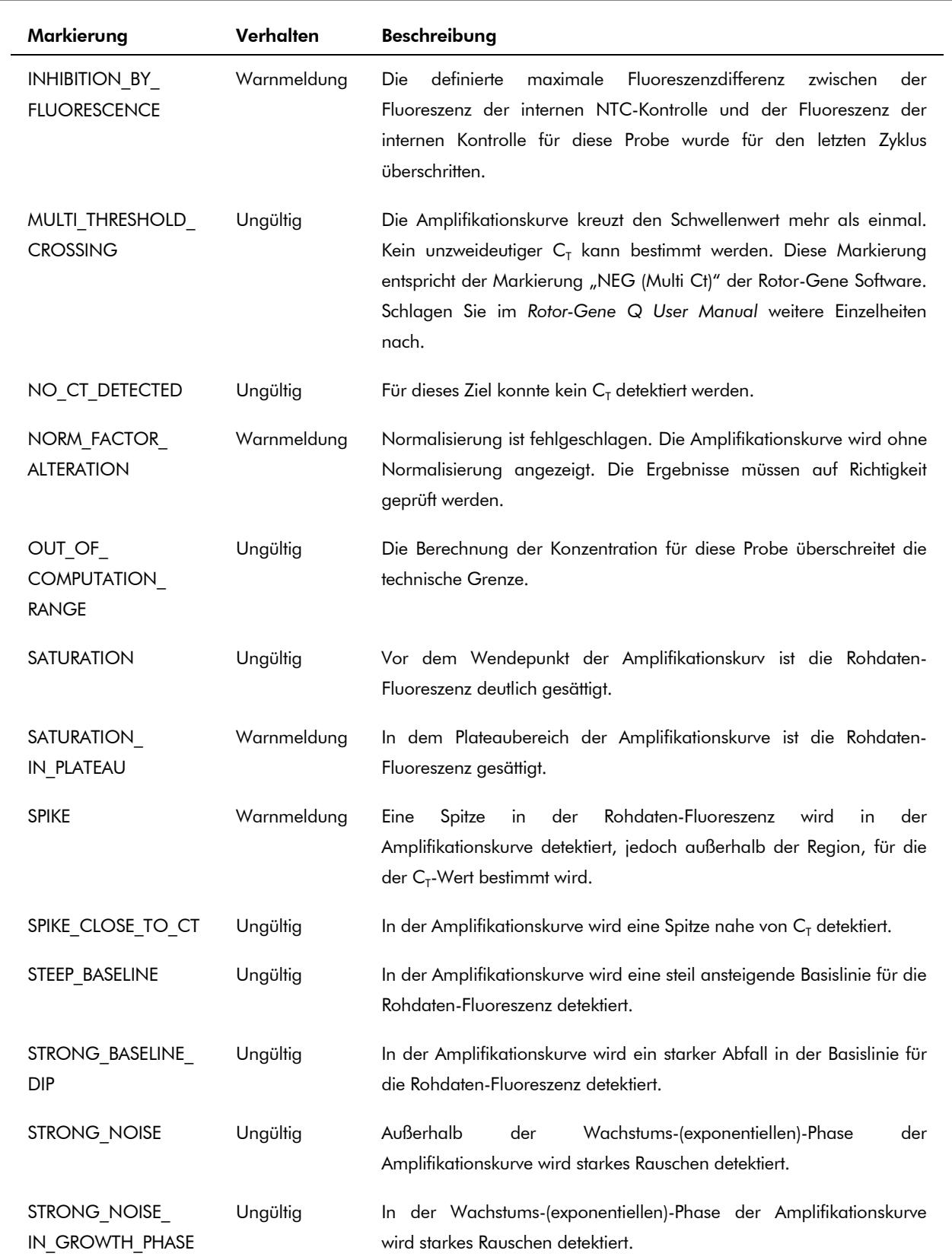

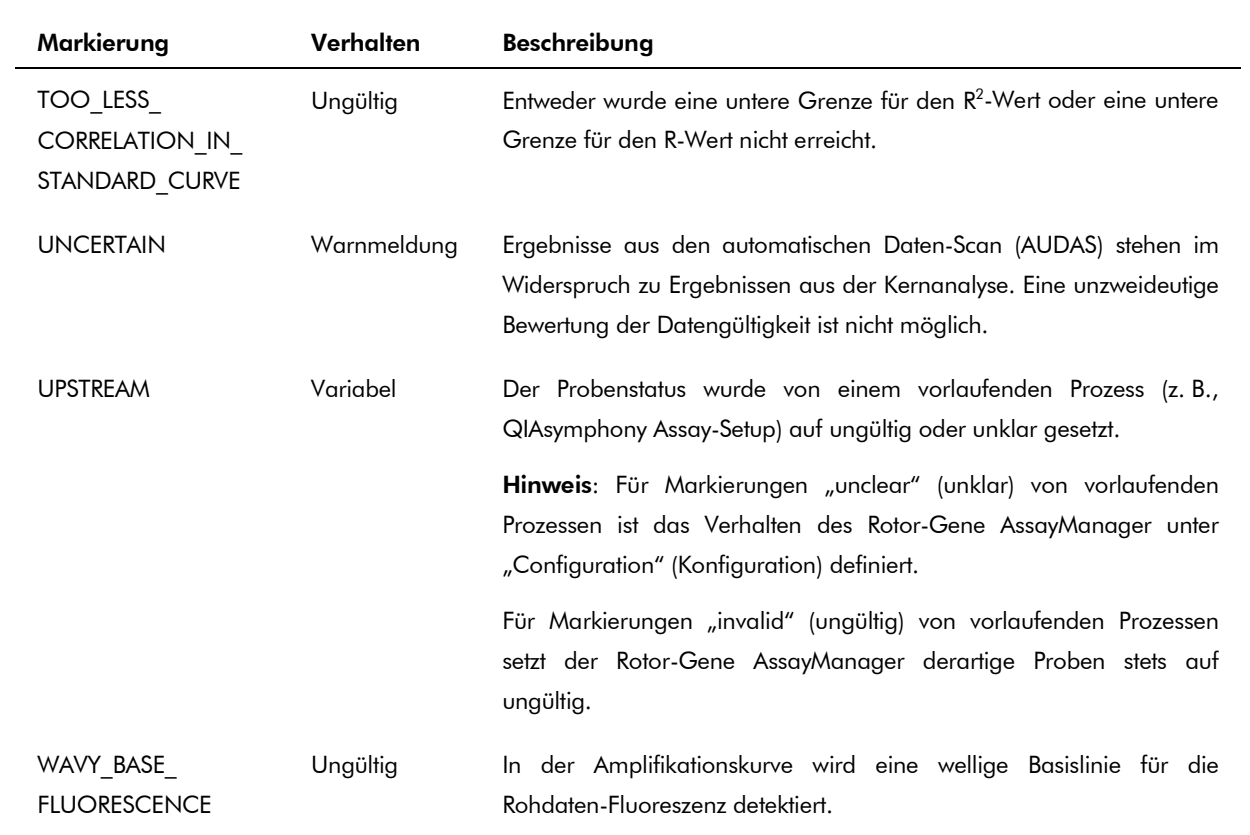

Die Ergebnisse des Rotor-Gene AssayManagers erfordern eine Annahme/Ablehnung von einem Benutzer mit der Benutzerrolle "Approver" (Genehmiger). Schlagen Sie im Rotor-Gene AssayManager artus *Basic Plug-in User Manual* weitere Informationen zum Genehmigungsprozess nach.

#### Einrichten eines Schwellenwertes für die PCR-Analyse

Das *artus* HCV QS-RGQ AssayProfile für Plasmaproben stellt den Schwellenwert automatisch ein.

#### Quantifizierung

Das *artus* HCV QS-RGQ AssayProfile für Plasmaproben enthält alle Informationen über die Quantifizierungstandards, die zum Berechnen der Konzentration des Ziels in der Probe oder in dem Eluat benötigt werden. Der Rotor-Gene AssayManager ermöglicht auch eine unmittelbare Umwandlung in andere Konzentrationseinheiten. Schlagen Sie im Rotor-Gene AssayManager artus *Basic Plug-in User Manual* weitere Informationen nach.

Aktuelle Lizenzinformationen und produktspezifische rechtliche Hinweise finden Sie im Handbuch des jeweiligen QIAGEN-Kits. Handbücher und Gebrauchsanweisungen zu QIAGEN-Kits sind unter www.qiagen.com abrufbar oder können beim Technischen Service von QIAGEN oder bei Ihrem örtlichen Distributor angefordert werden.

Marken: QIAGEN®, QIAsymphony®, *artus*®, Rotor-Gene®, Rotor-Gene AssayManager® (QIAGEN Gruppe); BD™ (Becton, Dickinson und Company); Sarstedt® (Sarstedt AG und Co.).

© 2013 QIAGEN, alle Rechte vorbehalten.

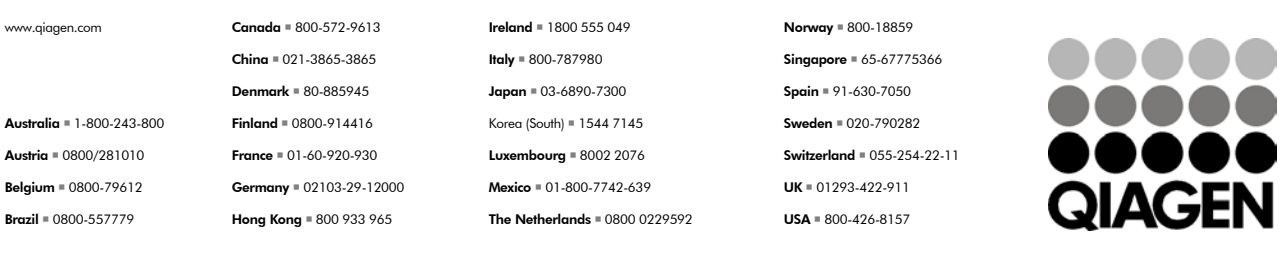

Sample & Assay Technologies